**BEATE AMAZING** 

# ONLINE BHI BHL E LESSONS **YOUR KIDS WILL LOVE**

**Easily Create Video Lessons That Will Captivate Your Kids & Engage Your Team!** 

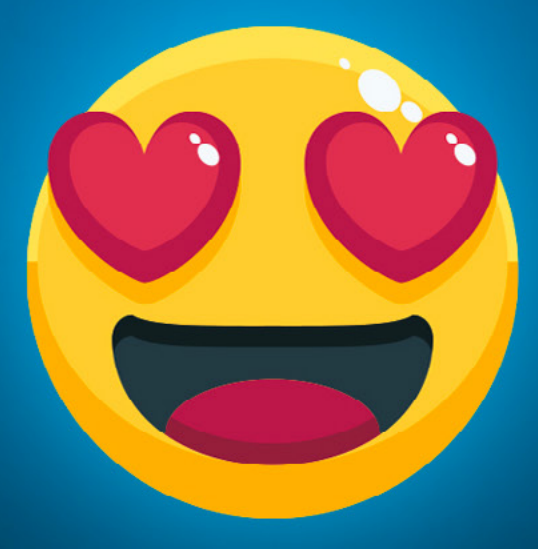

**SharePFaith KIDS** 

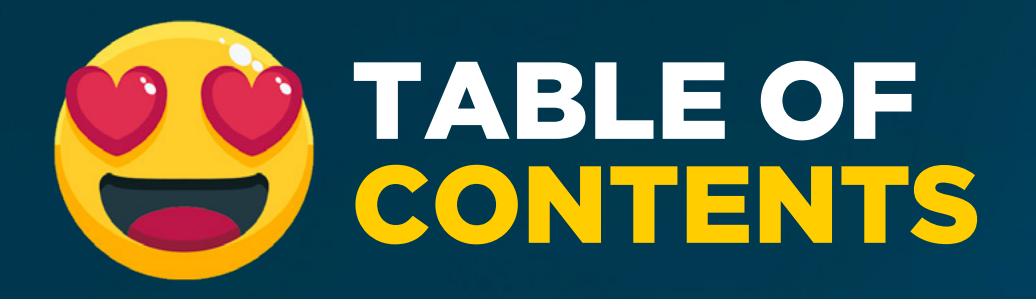

### INTRODUCTION **. . . . . . . . . . . . . . . . . [Page 3](#page-2-0)**

*How to create an online lesson that your kids will love.*

### PART 1: THE WOW FACTOR **. . . . . . [Page 5](#page-4-0)**

*A step-by-step template for your online service.*

### PART 2: TIPS & TRICKS **. . . . . . . . . . [Page 7](#page-6-0)**

*Adapting your methods for video-driven teaching.*

### PART 3: GET ORGANIZED **. . . . . . . . [Page 10](#page-9-0)**

*Making the most of your team's time.*

### PART 4: CONNECT PARENTS **. . . . . [Page 17](#page-16-0)**

*How families can follow up with your lesson at home.*

### HYBRID SERVICE OPTION **. . . . . . . . [Page 19](#page-18-0)**

*Using your prerecorded lesson video in a live service.*

### ABOUT SHAREFAITH KIDS **. . . . . . . [Page 21](#page-20-0)**

<span id="page-2-0"></span>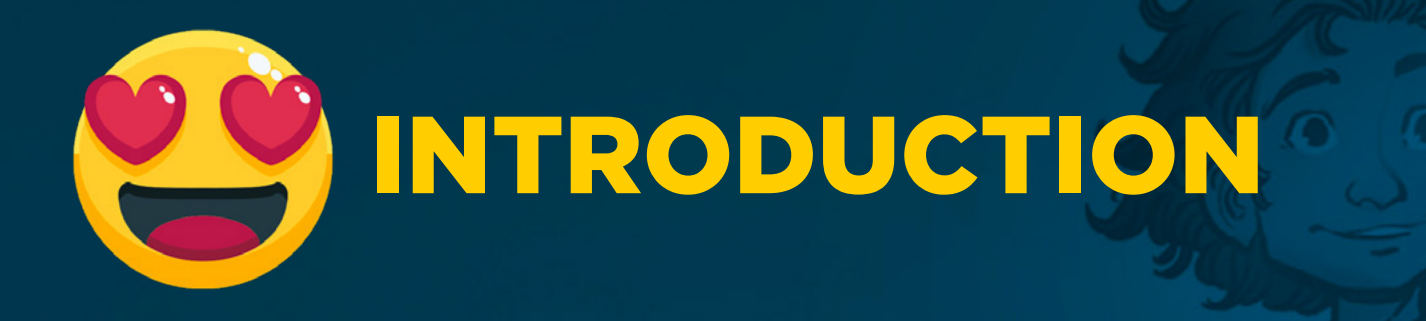

#### **KID'S MINISTRY TODAY**

The impacts of COVID-19 have profoundly impacted our children's ministries. A recent survey from the Children's Pastors Only Facebook group found that 77% of Kid's Ministries remain closed, 21% are open with restrictions, and only 2% have fully reopened.

Equally disruptive is the fact that many states are extending/expanding their social distancing requirements through the summer and into the fall. Kids' Ministries are coming to terms with the reality that when summer ends their classes will not be able to reopen.

### *"77% of Kid's Ministries remain closed, 21% are open with restrictions, and only 2% have fully reopened."*

And if we may discuss one final point of difficulty, many teachers are not happy with the current state of their digital lessons. As one teacher put it "None of my kids watched the lesson I posted. I wish I could be more encouraging...but I'm finding myself in need of encouragement."

Encouragement is why we at **[Sharefaith Kids](https://hello.sharefaith.com/sharefaith-kids)** have put this ebook together!

#### **WHAT IT LOOKS LIKE!**

It's early Sunday morning and your kids gather around their TV to watch your latest Bible lesson. As soon as the action-packed Bible quiz video starts, they're hooked! Next up, different members of your ministry team begin welcoming, sharing updates, and leading a memory verse. Your kids are starting to get fidgety...but no worries! You've got worship videos with hand motions and some built in "wiggle" time. Then, once your kids are back on the couch you can grab their attention with an animated Bible story video! Finally, you share a short teaching, let your kids know about some activities they can print at home, and then close your service in prayer.

### *"And the best part of this approach? You can use the video you create online and in a live hybrid service."*

And the best part of this approach? You can use the video you create online and in a live hybrid service.

#### **HOW WILL WE GET THERE?**

Over the coming pages we'll discuss how to create an online lesson that your kids will love. This discussion will cover four big ideas:

- **1. The Wow Factor:** Creating personalized videos that captivate your kids
- **2. Tips & Tricks:** Adapting your methods for video-driven teaching
- **3. Get Organized:** Making the most of your team's time
- **4. Connect Parents:** How families can follow up at home

One final note, this book has been designed not only to explain, but also to show. Along the way we'll provide resources for your teams and examples for you to follow. Let's get started!

<span id="page-4-0"></span>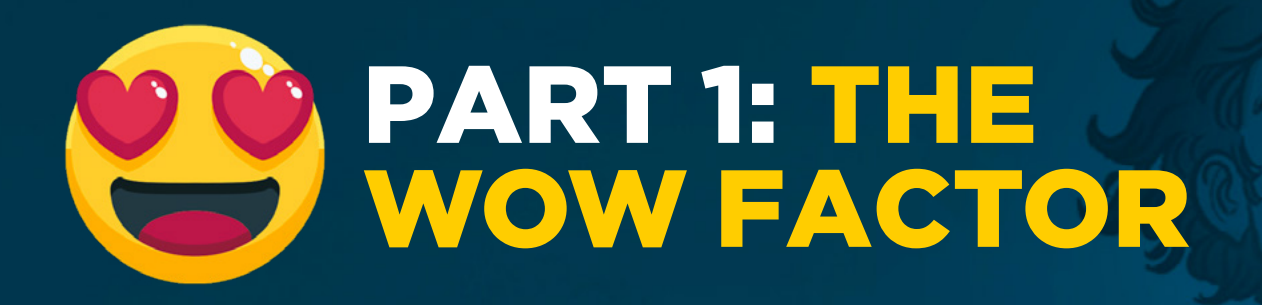

Alright let's jump right into the good stuff, building your online kids Bible lesson! And not just any lesson...but an epic and engaging lesson that causes your kids' jaws to drop as they say "WOW!"

Together, you and your team, will be assembling a video lesson that combines digital resources along with videos you shoot to create a 20-30 minute lesson video that you can show online or incorporate into a live service.

#### **RESOURCES:**

• **Template:** On the following page we've created a step-by-step template for your online service. Inside your template you'll find the following icons:

A video your team will shoot

- **A** Sharefaith Kids resource you'll use
- **Free Sharefaith Lesson:** If you're not a Sharefaith Kids member, we've provided a **[free Sunday School lesson](https://f.hubspotusercontent10.net/hubfs/6060861/SF%20Kids/Free%20Lesson%20-%20Den%20Of%20Lions.zip)** to get you started. Inside this lesson you'll find digital resources that include a Bible quiz video, Bible story video, Worship videos, and more!
- **Sample Video:** If you'd like to see a finished video before we get started, we've **[included a full service video here!](https://www.youtube.com/watch?v=yswqmeAIr58)**

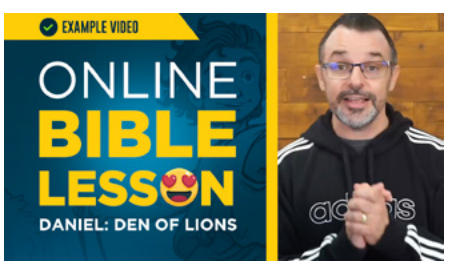

#### **A WORD OF CAUTION:**

The template we've provided for your video is just a guide. Feel free to add or remove content. If this is your first time making a video service, start small. Pick the elements of the template you feel most equipped to do and start there!

### **lesson video template**

#### **BIBLE QUIZ**

**Bible Quiz Video:** *MP4 Video File*

#### **ANNOUNCEMENTS**

**Announcements** 

**Today's Story**

**Lesson Title Graphic:** *PowerPoint File*

#### **MEMORY VERSE**

**Preview:** Overview & hand motions

**Memory Verse Graphic:** *PowerPoint File*

#### **WIGGLE TIME**

**Stretches & Calisthenics** 

#### **WORSHIP**

**Worship Introduction**

- **Worship Video 1:** *MP4 Video File*
- **Worship Video 2:** *MP4 Video File*

#### **LESSON TEACHING**

**Bible Reading**

#### **Lesson Introduction**

**Bible Story Video:** *MP4 Video File*

#### **Lesson Teaching**

- **Curriculum:** *PDF Document*
- **Artwork Slides:** *PowerPoint File*
- **Big Idea:** *PowerPoint File*

#### **MEMORY VERSE, & CLOSING PRAYER**

**Memory Verse Review:** Overview & hand motions

**Memory Verse Graphic:** *PowerPoint File*

#### **Closing Prayer**

**Closing Prayer Graphic:** *PowerPoint File*

#### **FINAL THOUGHTS**

**Next Week:** Preview of next week's lesson

- **Family Devotional**
	- **Family Devotional:** *PowerPoint File*

#### **Activity Pages**

*PDF Documents*

**Note:** In the next section "Tips & Tricks" we'll discuss some best practices for filming and assembling your final lesson video.

<span id="page-6-0"></span>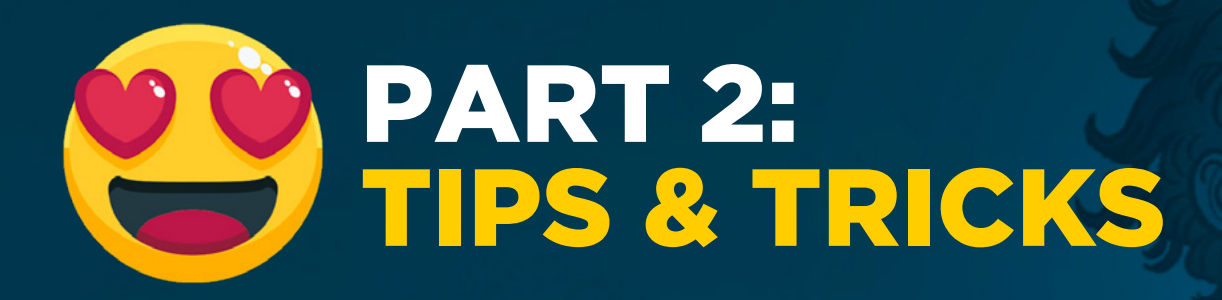

Now that you've reviewed what you'll be building, let's talk about how you'll build it. This section will cover two big ideas:

- **Shooting Video:** Getting the best video content from your team.
- **Editing Video:** Assembling a finished video that your kids will love.

#### **SHOOTING VIDEO**

Here's the good news, anyone on your team that has a mobile phone/device can contribute to your online video! To get the best out of your team's videos here are some recommendations:

**Always Shoot Horizontal:** While we tend to hold our phones vertically, video is best shot in horizontal. Remind your team to turn their phones sideways when filming.

**Ready, Steady, Go!** To avoid giving your kids motion sickness have teachers use a tripod or some other method to keep their phone steady while filming.

**Be Expressive & Have Fun:** Personality doesn't always translate over video. Encourage your team to be silly, expressive, and fun during their videos.

**Keep it Short & Sweet:** Sometimes services run long, and so your team may be accustomed to stretching things out a bit. While it may work in person...the stretching just makes videos boring. Encourage your team to keep things short. Remember, your total video should only be 20-30 minutes long.

**Test for Lighting and Sound:** You can do a lot in video editing software but you can't fix bad lighting or sound. Have your team do a short 10-15 second video on their phone to see if their sound is coming through and the scene is well lit. Then make adjustments as necessary. You want to find out that you have a problem on the test video, not after the perfect take.

**Upload After Your Done:** Finally instruct your team where they should upload their videos once they are finished. We'll discuss file management further in the "Get Organized" section of this ebook.

### *"Sticking to the script helps ensure that your video editing is quick and efficient."*

#### **EDITING VIDEO**

To assemble your lesson video, you will need a video editing software. You can use iMovie, Camtasia, or Adobe Premiere. If you are looking for a great free option, we recommend FXhome. **[We've put together this great walkthrough video](https://youtu.be/F-JCKrFiuCw)** that shows how to assemble your video in Adobe Premiere. However, the basic principles we share can be used in most video editing softwares. Additionally, here are some helpful tips when assembling your Bible lesson video:

**1. Have a solid script:** The most important thing you can do to ensure a great video is to stick to the template we've provided (with any modification you make). Sticking to the script helps ensure that your video editing is quick and efficient.

**2. Keep your files organized:** You want your video editor editing, not searching for files. Set this role up for success by making sure every file on your script is clearly labeled and organized in a central location. More on this in the "Get Organized" section of this Ebook.

**3. Focus on transitions:** Just like they are in the classroom, transitions are a big component of your lesson video. Look for different sound effects that you can use when the memory verse or teaching starts. These elements are fun for kids and help keep them attentive throughout your lesson. Just remember they can be overused! **4. Allow Time for Rendering & Upload:** Building your video in an editing software is just the first step of completing your video. Next you have to render the video into a final format like MP4 so that everyone can view it. This rendering process can take hours, so make sure you have allowed for this time in your production schedule. Additionally, when uploading your video to Facebook or YouTube it can take time for the video to be processed. Make sure there is a cushion in your production schedule so that your video can be viewed on time by your kids.

*"The rendering process can take hours, so make sure you have allowed for this time in your production schedule."*

**5. Double-Check the Final Video:** Sometimes errors occur in the rendering process. A video can have the sound drop out halfway through or be missing the last 10 minutes of your lesson. It's good to have someone watch the entire video before uploading, to check for any errors that have occurred.

<span id="page-9-0"></span>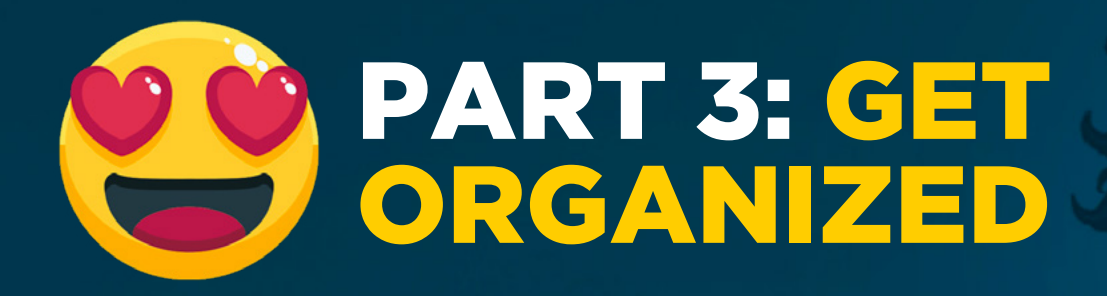

When putting together an online Bible lesson, you and your team are the essential resource. This section will focus on getting your team organized so that you can effectively and efficiently start building your lessons.

#### **1) THE KICK-OFF MEETING**

There's an old adage (often attributed to Benjamin Franklin) that says "Failing to plan is planning to fail." Your kick-off meeting is your opportunity to share why you will be building online Bible lessons, who will be participating, and how your lesson videos will be assembled and shared.

• **Note:** We will provide an outline for your Kick-Off Meeting later in this book.

Begin by inviting your team to an online (we recommend Zoom) meeting. This meeting needs to be short, purposeful, and allow room for questions and comments. Below is an overview of what you will cover with your team:

**Why are we building online Bible lessons?** With the uncertainty surrounding COVID-19 we must stay engaged with our kids. Every week we want them to see the faces of the teachers that love them and experience an exciting gospel presentation. Additionally, these Bible videos can be viewed both at home and in our classrooms as we reopen. If our church moves forward with an additional service with smaller classes, these videos can be an amazing tool that existing or new volunteers can successfully use.

**Who will be participating?** Creating online Bible lessons will require the right people in the right roles. Ideally you want to spread this out across a team so that one person doesn't have to do it all (burnout is real)! On the following page is a list of roles and responsibilities for your team:

**Video Editing:** Will use an editing software like iMovie to assemble all digital elements into a final video. This is a big role and will require great file management.

**File Management:** Organizes and labels all video files in a single folder. Additionally, they will work with other roles to ensure that all files are uploaded correctly and on time.

**Announcements/Transitions:** This is a great role for the Kids Pastor/Director. They will keep families up to date with church announcements and introduce other leaders.

**Memory Verse:** Opens and closes your service with a memory verse. We recommend some silly hand motions to keep things fun and engaging for your kids.

*"Creating online Bible lessons will require the right people in the right roles. Ideally you want to spread this out across a team so that one person doesn't have to do it all (burnout is real)!"*

**Wiggle Time:** This person will lead your class in a short (but necessary) session of movement and stretching.

**Bible Reading:** Before your teaching, read Scripture to your children. Think about using a translation that can be easily understood by kids.

**Lesson Teaching:** This role will share a short and engaging Bible teaching. It's important to remember that, with video, shorter is better than longer. So keep your teaching simple and to the point.

**Closing Prayer/Announcements:** End your service praying over everything you've discussed. Then, share any follow up announcements or activities for families.

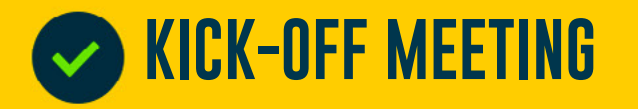

**Why are we building online Bible lessons?**

**Who will be participating?** Creating online Bible lessons will require the right people in the right roles.

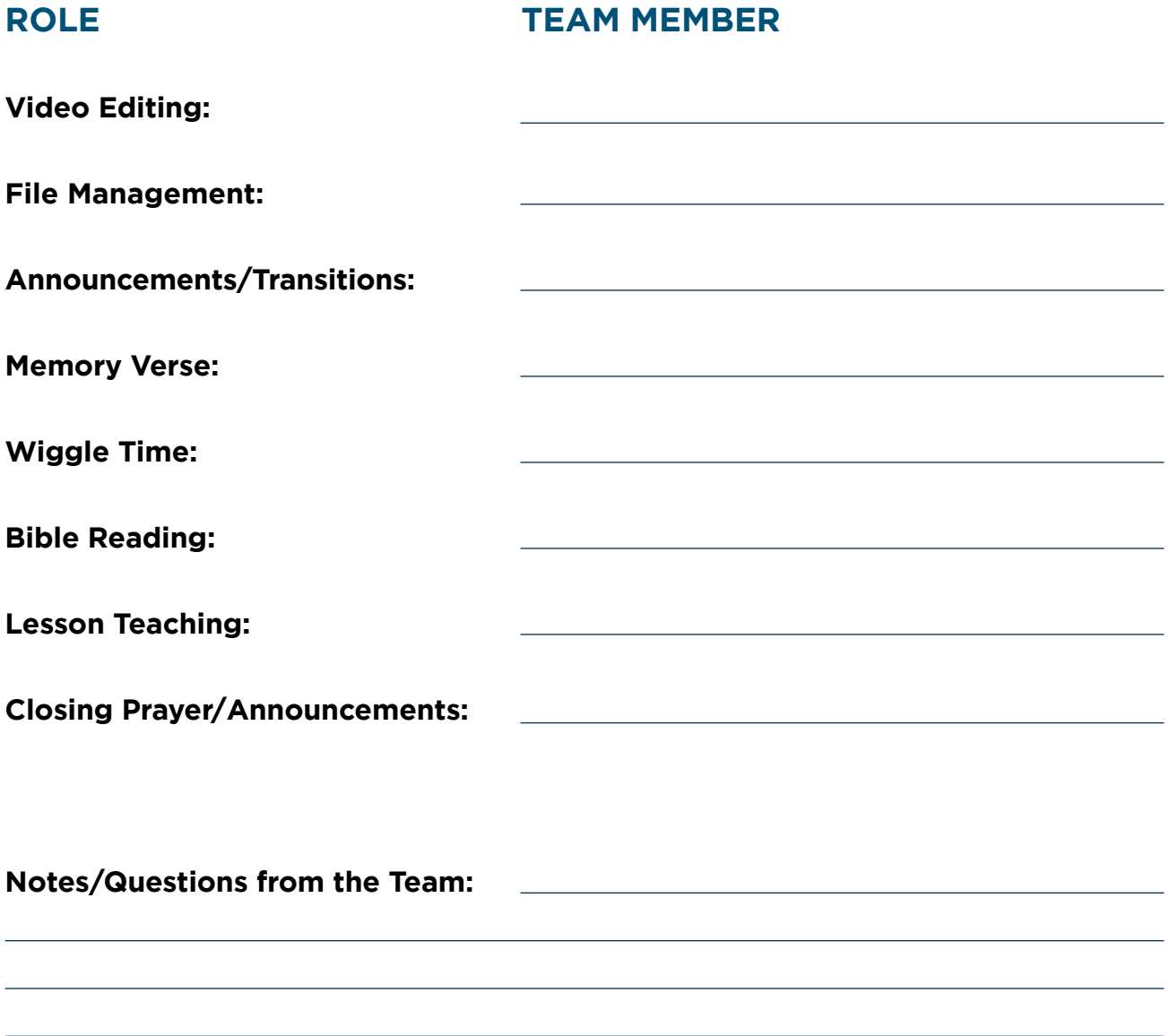

#### **2) CREATING A PRODUCTION SCHEDULE**

After your Kick-Off meeting, the next step is creating your production schedule. If you have a clear plan to assign tasks and organize files you'll be surprised at how easily your online Bible lessons will come together. Your production schedule will ensure that your team feels prepared and productive!

**Assigning Tasks:** Later in the document we'll provide you with a customizable lesson scheduling template. This template will include the date of the service, an online lesson plan, a list of responsibilities, a section to assign team members, due dates, and instructions on where to upload files. This tool will ensure that your team knows what they're doing and when. Here are some things to consider:

### *"The most important thing you can do to ensure a great video is to stick to the script you create!"*

**Plan Ahead:** You'll want to schedule your team 3-4 weeks out. Approach your video scheduling just like your classroom scheduling. Your team has busy schedules so give them the freedom to choose dates that work best for them.

Due Dates: The key to your production schedule working is your team submitting files on time so that you have time to edit and upload your final video. Here is what we recommend:

- **Monday:** Reminders are sent that all videos and graphics are due Wednesday.
- **Wednesday:** All videos and graphics are uploaded and correctly labeled.
- **Friday:** Final video has been edited and rendered
- **Saturday:** Video is uploaded to social channel with a premier date set
- **Sunday:** Video is published to Facebook, Youtube, and your website.

**Managing Files:** To successfully create your online kids Bible lessons each week you want a centralized location to manage your files, such as **[Google Drive](https://www.google.com/drive/)** or **[Box.com](https://www.box.com/)**. Without it you'll be sifting through emails and texts trying to figure out who sent you what. When managing your files online, here are some things to keep in mind:

- **Drive Size:** Video files can be quite large, so make sure you have enough space on your drive. A free Google Drive account has 15 GB of storage which is plenty!
- **Drive Access:** You'll want your team to have access to your drive so that they can upload their files. Create a folder on your drive titled "Online Bible Lessons." Share this folder with everyone on your team so that they have upload access. Here's some info about **[Google Drive Share Settings](https://support.google.com/drive/answer/7166529?co=GENIE.Platform%3DDesktop&hl=en)**.

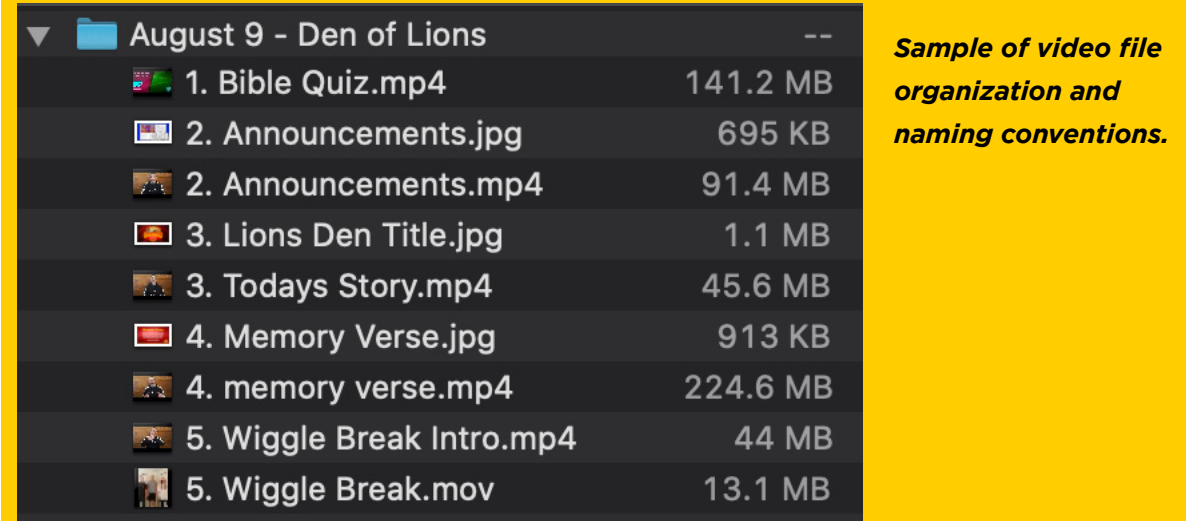

- **Sub-Folders:** Inside your main "Online Bible Lessons" folder create sub folders for upcoming Bible lessons. Your lesson folders should include the lesson date and name. For example "August 2 - The Creation Story" or "August 9 - Cain & Abel." This labeling will help your team as you schedule out multiple weeks in advance.
- • **File Naming:** We recommend labeling each file by the order that they will appear in your video including a clear description of what the file is. For example, "1. Bible Quiz Video.mp4," "2. Announcements.mp4," "3. Lesson Introduction.mp4" and so on.

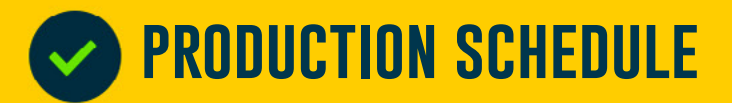

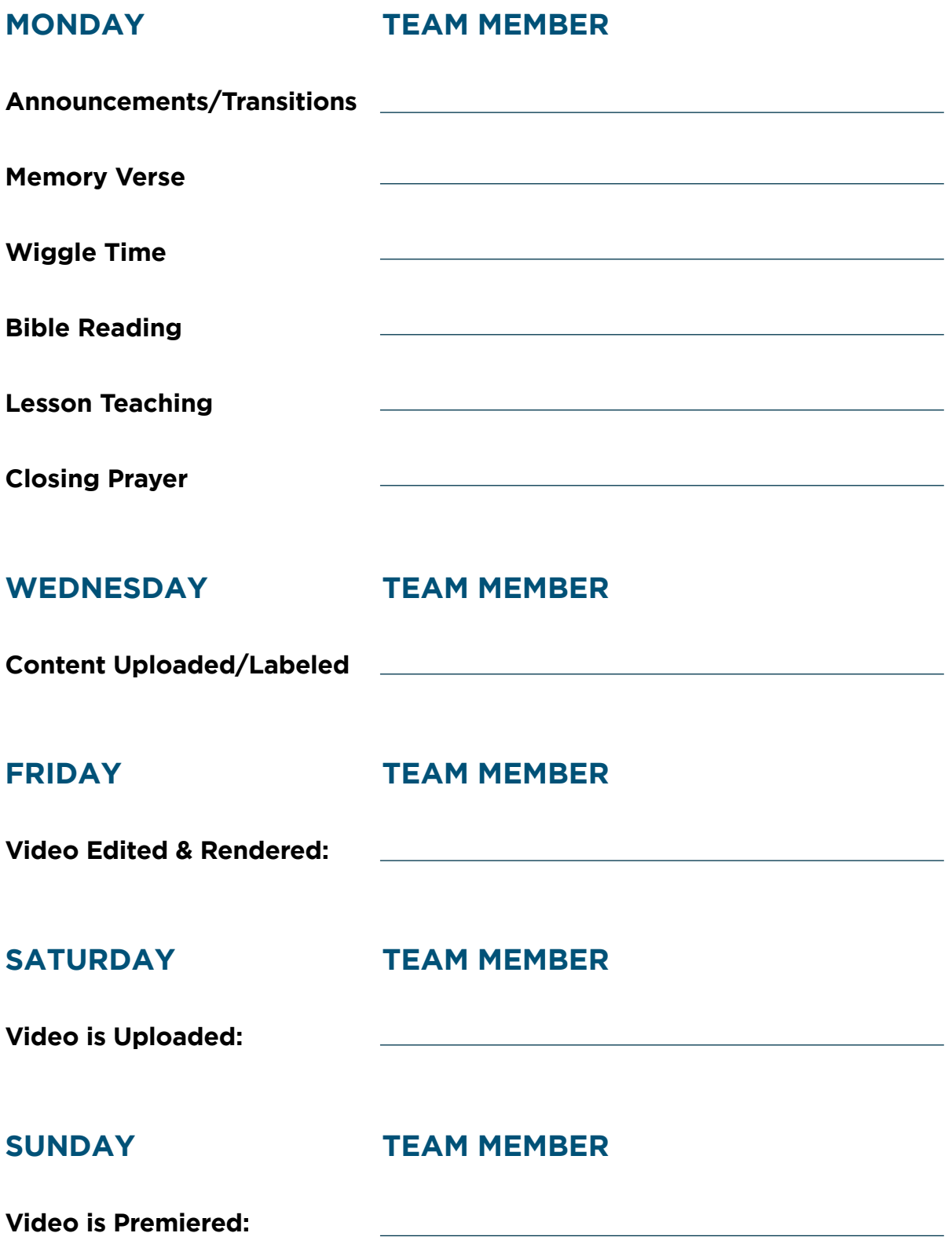

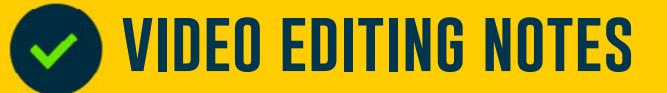

As we've mentioned before, being as clear as possible with your video editor will ensure the best results. Below is a sample of a spreadsheet that provides a video editor with a summary of each scene, resource, transition, and notes. If you would like to modify this sheet for yourself, you can **[download it here](https://f.hubspotusercontent10.net/hubfs/6060861/SF%20Kids/DANIEL%20&%20THE%20DEN%20OF%20LIONS%20-%20ONLINE%20SERVICE.xlsx)**.

**Note:** These video notes are what we used when creating our sample online lesson for Daniel and the Den of Lions.

#### DANIEL & THE DEN OF LIONS - ONLINE SERVICE

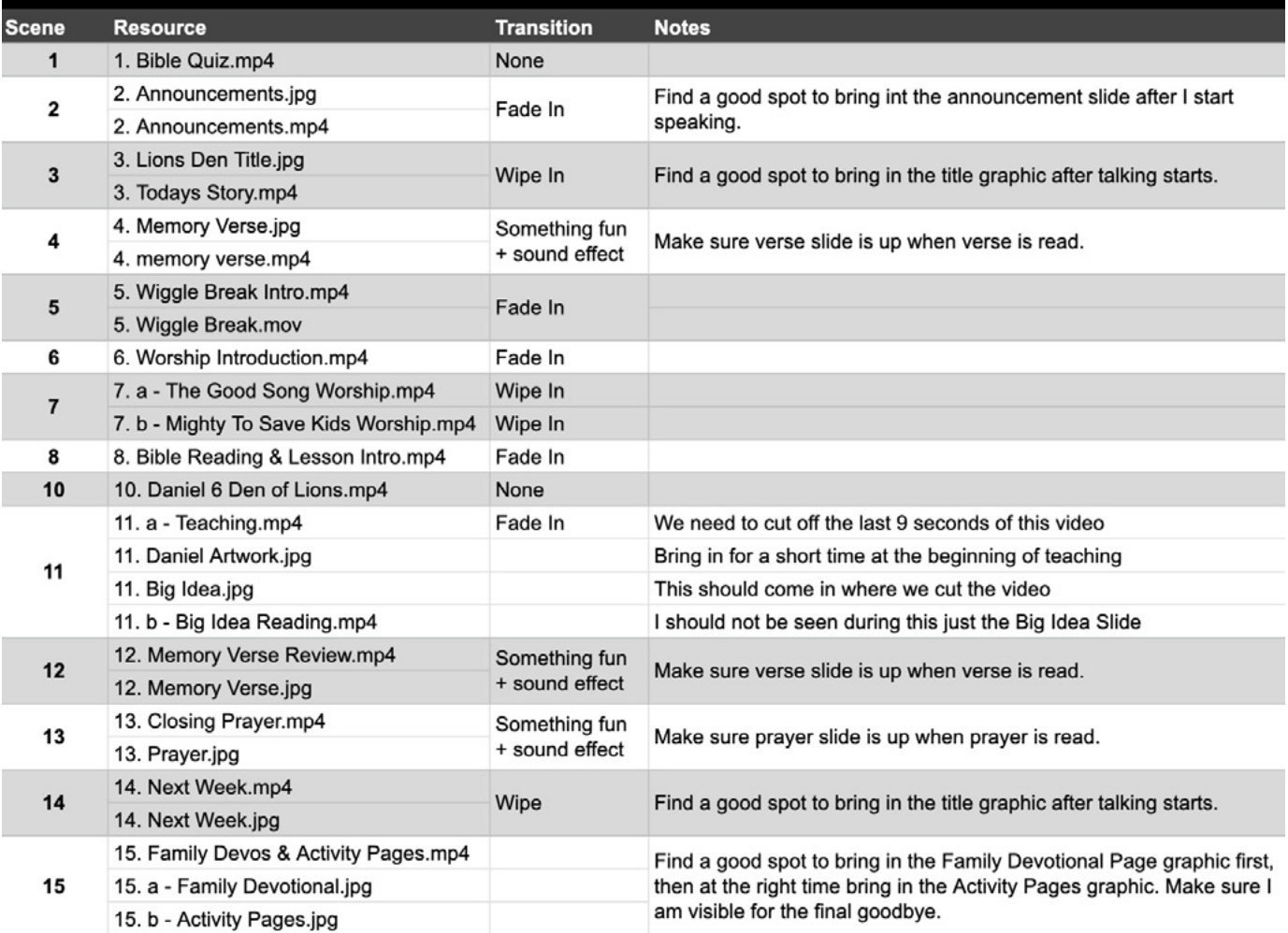

# <span id="page-16-0"></span>PART 4: CONNECT PARENTS

Whether your service is digital or in person, connecting with parents is key. The ideal way to end your service is by equipping parents to continue your lesson at home. However, COVID-19 has increased most parents' workload, so your goal needs to be equipping parents without increasing their to-do list.

Every Sharefaith Kids lesson includes a family devotional and activity pages that are fun for kids and easy for parents. These resources make it easy for parents to partner with you. At the end of your lesson talk to your parents directly. Point them to your lesson's family devotional. Remind them that this resource includes the Bible story video, Scripture reading, interactive discussion questions, and a host of printable activity pages.

*"Whether your service is digital or in person, connecting with parents is key. The ideal way to end your service is by equipping parents to continue your lesson at home."* 

#### **HOW DO PARENTS GET TO THE FAMILY DEVOTIONAL?**

**1. Coloring Pages:** On the bottom of each lesson's coloring page there is a QR/ Unlock Code. Parents can scan the QR code or go to the url **[families.sharefaith.com](https://families.sharefaith.com/)** and enter the 6-digit unlock code.

**2. Custom Slide:** When you download the PDF of your lesson's coloring page you'll find the QR/Unlock code in the bottom right corner. Take a screenshot of the Family Devotional box and then drop it in a slide at the end of your video. Parents can scan the code from your video or find the unlock code.

\* **Sample Slide: [We provided an example for you here](https://f.hubspotusercontent10.net/hubfs/6060861/SF%20Kids/15.%20a%20-%20Family%20Devotional.jpg)**.

**3. Direct Link:** An active membership is required for devotional access, because of this family devotionals can only be accessed with a member's unique 6-digit access code. However, if you are a Sharefaith member and would like to send families a direct url link to any devotional, **[this tutorial will show you how](https://f.hubspotusercontent10.net/hubfs/6060861/SF%20Kids/How%20to%20share%20a%20direct%20link%20to%20a%20family%20devotional.pdf)**!

#### **ADDITIONAL RESOURCES**

- **Devotional Preview:** You can **[preview one of our family devotionals here](https://families.sharefaith.com/?sfc=q6k1e7)**.
- **Activity Pages:** You can **[download a free activity page bundle here](https://f.hubspotusercontent10.net/hubfs/6060861/SF%20Kids/Free%20Activities%20-%20Den%20Of%20Lions.zip)**.

![](_page_17_Figure_6.jpeg)

## <span id="page-18-0"></span>HYBRID SERVICE **OPTION**

For churches that are reopening there are some difficult challenges:

- To maintain social distancing, classroom sizes must be smaller.
- Smaller classroom sizes require more services.
- More services require additional volunteers.

A great solution to these challenges is a hybrid service. In this model, you use the digital lesson video you created as the centerpiece of an in-person kid's service. This option carries with it some powerful benefits:

**1. You're not building two separate services.** The video you create can work online or in person. This keeps your team working efficiently.

**2. You're giving your volunteers a great tool.** By having a 20-30 minute video they can show in class, you allow newer volunteers to simply focus on the opening and closing of service.

**3. You're planning for distance learning.** Maintaining social distancing during a lesson can be challenging, but a strong video presentation along with a smart classroom setup can make a huge difference.

#### **WHAT DOES IT LOOK LIKE?**

Our suggested hybrid service model plans for an hour-long service. This service involves a volunteer opening and closing the service with your digital bible lesson shown in between. On the following page we'll include a template for your hybrid Sunday School service.

**hybrid service template**

#### **1 HOUR HYBRID BIBLE LESSON**

#### **WELCOME (5 minutes)**

- Welcome kids to class
- Review classroom expectations

#### **HI-LOW (10 minutes)**

• Hi-Low is a great way to touch base with your kids and see how they're doing. Encourage each child to say their name and then share the best (hi) and worst (low) thing that happened to them over the last week. Let this conversation roll! Kids are craving social interaction and this provides a great opportunity.

#### **VIDEO LESSON (30 Minutes)**

• Show your digital Bible lesson video

#### **ACTIVITY PAGES (10 Minutes)**

• Pass out the Sharefaith Kids lesson activity pages to each child. Every lesson comes with coloring pages, word searches, Bible Mazes, crossword puzzles, spot the difference, and more.

#### **CLOSING (5 Minutes)**

- Remind children that their coloring pages come with a link to a family devotional.
- Give children the opportunity to share prayer requests.
- Pray over your children and then dismiss them to parents.

<span id="page-20-0"></span>![](_page_20_Picture_0.jpeg)

### **ABOUT SHAREFAITH KIDS**

**Sharefaith Kids is an all-in-one digital Sunday School library with resources designed to inspire kids, empower teachers and connect parents. When you [explore Sharefaith Kids](https://www.sharefaith.com/category/sunday-school-activities-kids-bible-stories-and-videos.html), you'll find over 130 kids Bible lessons that include animated Bible videos, easy-touse curriculum, teacher slideshows, digital Bible comics, printable activity pages, and so much more.** 

**Everything you need at an unbeatable price. Discover why thousands of teachers have partnered with Sharefaith Kids to build their digital Bible lessons!**

### **Share/PFaith KIDS**